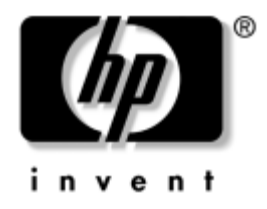

## **Píručka k programu Computer Setup (F10)** Firemní počítače

Číslo dokumentu: 361206-223

**Květen 2005** 

V této příručce jsou uvedeny pokyny pro používání programu Computer Setup. Tento nástroj se používá pro konfiguraci a úpravy výchozích nastavení počítače po nainstalování nového hardwaru nebo pro účely údržby.

© Copyright 2005 Hewlett-Packard Development Company, L.P. Informace uvedené v této brožuře podléhají změnám bez předchozího upozornění.

Microsoft a Windows jsou ochranné známky společnosti Microsoft Corporation v USA a dalších zemích.

Jediné záruky na produkty a služby společnosti HP jsou uvedeny v přesně vymezených prohlášeních týkajících se záruk na tyto produkty nebo služby. Ze žádných zde uvedených informací nelze vyvodit existenci dalších záruk. Společnost HP není zodpovědná za technické nebo redakční chyby ani za opomenutí vyskytující se v tomto dokumentu.

Tento dokument obsahuje informace, které jsou vlastnictvím společnosti HP a jsou chráněny zákony na ochranu autorských práv. Žádnou část tohoto dokumentu není povoleno kopírovat, reprodukovat nebo přeložit do jiného jazyka bez předchozího písemného souhlasu společnosti Hewlett-Packard.

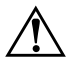

**VAROVÁNÍ:** Text označený tímto způsobem znamená, že nerespektování uvedených pokynů může vést ke zranění nebo k ohrožení života.

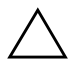

**UPOZORNĚNÍ:** Text označený tímto symbolem informuje, že nerespektování uvedených pokynů může vést k poškození zařízení nebo ke ztrátě dat.

### **Píručka k programu Computer Setup (F10)**

Firemní počítače

První vydání (květen 2004) Druhé vydání (září 2004) Třetí vydání (květen 2005)

Číslo dokumentu: 361206-223

# **Obsah**

## **[Program Computer Setup \(F10\)](#page-4-0)**

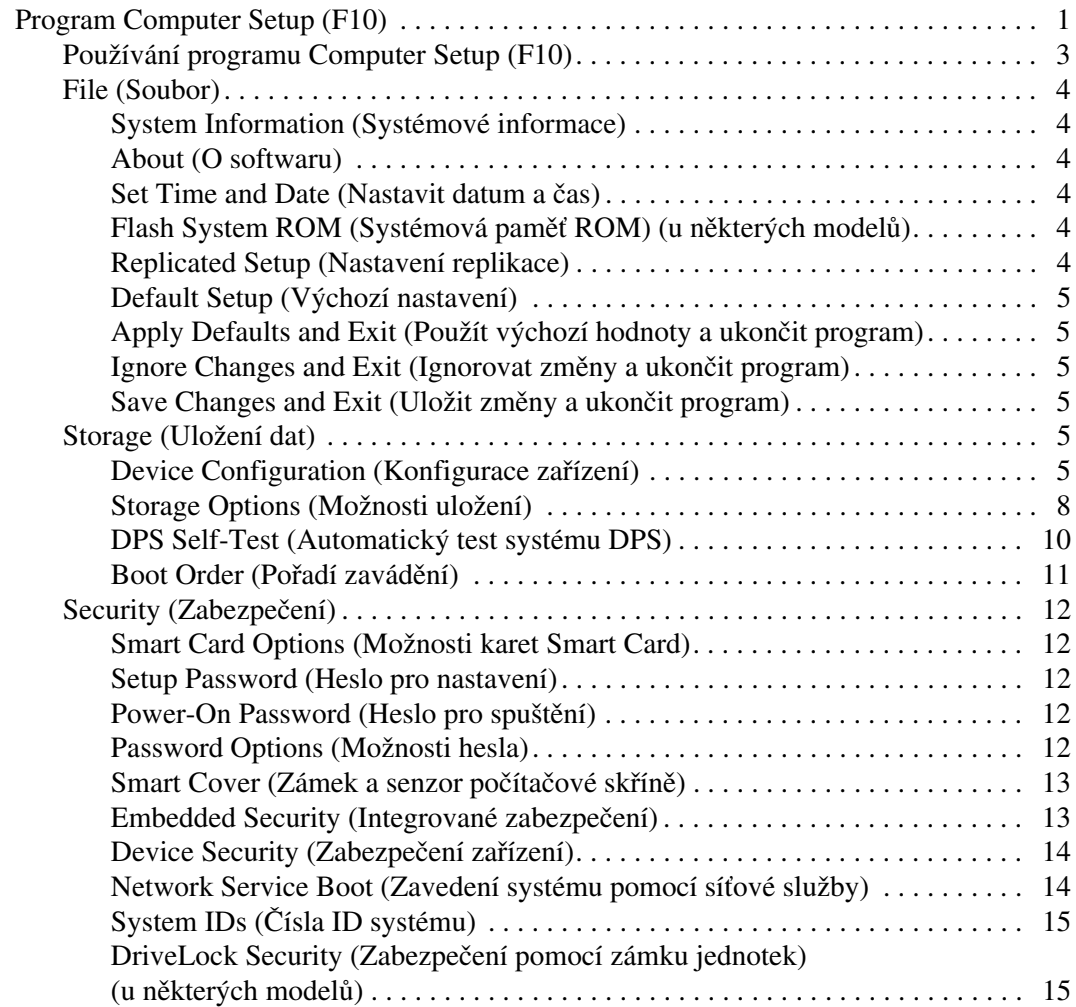

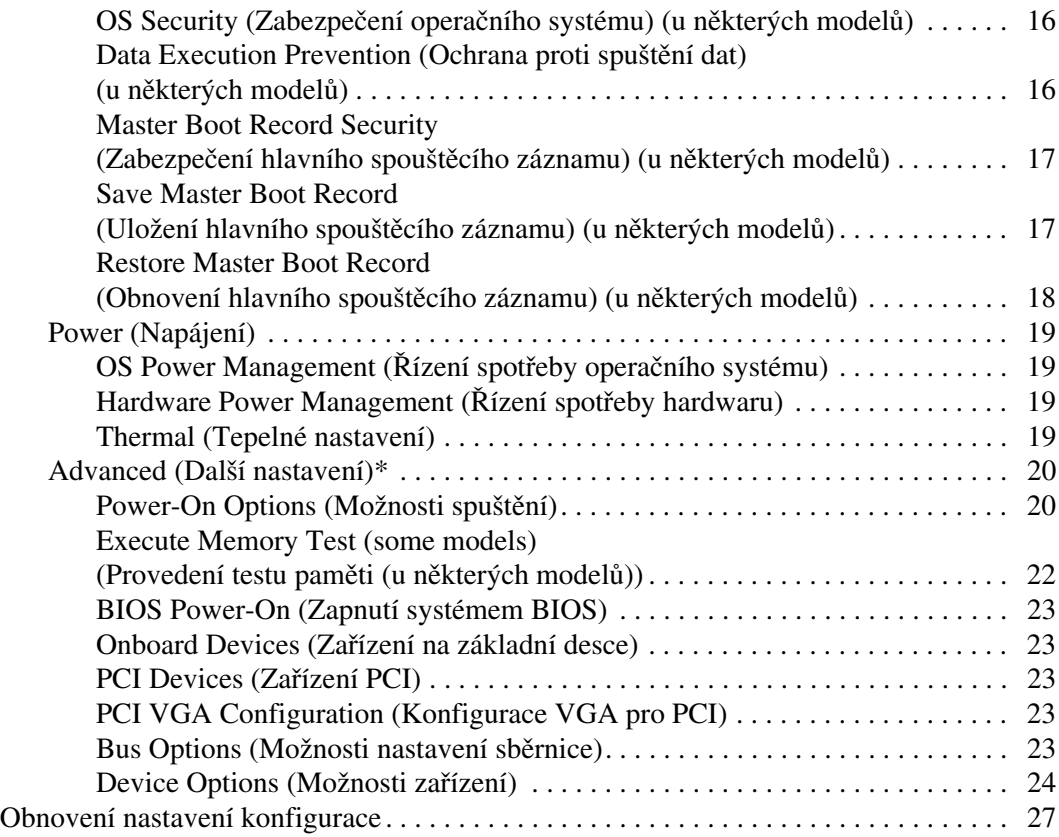

# **Program Computer Setup (F10)**

## <span id="page-4-1"></span><span id="page-4-0"></span>**Program Computer Setup (F10)**

Pomocí programu Computer Setup (F10) můžete:

- Změnit výchozí tovární nastavení.
- Nastavit systémové datum a čas.
- Nastavit, zobrazit, změnit nebo zkontrolovat systémovou konfiguraci včetně nastavení procesoru, grafiky, paměti, zvukového rozhraní, úložných, komunikačních a vstupních zařízení.
- Změnit pořadí spouštěcích zařízení, jako jsou například pevné disky, disketové jednotky, optické disky nebo zařízení USB pro média typu Flash.
- Povolit rychlé spouštění (Quick Boot), které je rychlejší než úplné spouštění (Full Boot), při kterém však neprobíhají všechny diagnostické testy. Můžete nastavit tyto systémové možnosti:
	- ❏ vždy provést rychlé spuštění (Quick Boot) výchozí;
	- ❏ v zadaném intervalu provést úplné spuštění (každý den až každých 30 dní);
	- ❏ vždy provést úplné spuštění (Full Boot).
- U zpráv testů POST (Power-On-Self-Test) zvolit popisný režim (Post Messages Enabled) nebo tichý režim (Post Messages Disabled). V tichém režimu je většina zpráv POST potlačena (například kontrola paměti, název produktu a jiné nechybové textové zprávy). Pokud dojde k chybě u některého z testů POST, bude zobrazena příslušná chybová zpráva bez ohledu na zvolený režim. Pokud chcete během testu POST ručně přepnout do popisného režimu, stiskněte libovolnou klávesu (kromě kláves **F1** až **F12**).
- Označit vlastnictví (Ownership Tag) v podobě textu zobrazeného při každém spuštění nebo restartování počítače.
- Zadat inventární číslo majetku (Asset Tag) přiděleného počítači ve společnosti.
- Zapnout požadavek na heslo pro spuštění při restartování systému a při zapnutí.
- Nastavit heslo programu Setup, které kontroluje přístup k programu Computer Setup (F10) a k nastavením popsaným v této části.
- Zabezpečit funkčnost integrovaného rozhraní vstupu/výstupu (včetně sériových nebo paralelních portů a portu USB, zvuku či integrovaných síťových karet) tak, aby je bylo možné používat teprve po zrušení zabezpečení.
- Povolit nebo zakázat zabezpečení hlavního spouštěcího záznamu (MBR) (u některých modelů).
- Povolit nebo zakázat možnost spouštění z vyměnitelných médií.
- Povolit nebo zakázat zápis na starší typ disket (pokud je tato funkce podporována hardwarem).
- Odstranit chyby v konfiguraci systému, které byly zjištěny během testů POST (Power-On Self-Test), ale nebyly automaticky opraveny.
- Replikovat nastavení systému uložením informací o konfiguraci systému na disketu a použitím nastavení z této diskety na dalších počítačích.
- Spouštět automatické testy na určené jednotce pevného disku ATA (pokud je tato možnost danou jednotkou podporována).
- Povolit nebo zakázat zabezpečení pomocí zámku jednotek DriveLock (pokud je tato funkce jednotkou podporována).

## <span id="page-6-0"></span>**Používání programu Computer Setup (F10)**

Přístup k programu Computer Setup lze získat pouze při zapnutí nebo restartování počítače. Pokud chcete zobrazit nabídku nástroje Computer Setup, postupujte podle následujících kroků:

- 1. Zapněte nebo restartujte počítač. Pokud pracujete v systému Microsoft Windows, zvolte možnosti **Start > Vypnout > Restartovat**.
- 2. Jakmile se počítač zapne, spusťte program Computer Setup stisknutím klávesy **F10**, když se kontrolka monitoru rozsvítí zeleně. V případě potřeby můžete stisknutím klávesy **ENTER** přeskočit úvodní obrazovku.

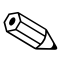

Klávesu **F10** je třeba stisknout ve správné době, jinak bude možné<br>získat k nástroji přístup až po restartování počítače opětovným stisknutím klávesy **F10** při rozsvícení zelené kontrolky monitoru.

- 3. Ze seznamu vyberte požadovaný jazyk a stiskněte klávesu **ENTER**.
- 4. V hlavní nabídce nástroje Computer Setup se zobrazí pět položek: File (Soubor), Storage (Uložení dat), Security (Zabezpečení), Power (Napájení) a Advanced (Další nastavení).
- 5. K výběru požadované nabídky slouží klávesy se šipkami (vlevo a vpravo). Požadovanou možnost dané nabídky lze vybrat pomocí kláves se šipkami (nahoru a dolů) a následným stisknutím klávesy **ENTER**. Do nabídky programu Computer Setup se vrátíte stisknutím klávesy **ESC**.
- 6. Pokud chcete provedené změny použít a uložit, zvolte možnosti **File (Soubor) > Save Changes and Exit (Uložit změny a ukončit program)**.
	- ❏ Pokud jste provedli změny, které nechcete použít, zvolte příkaz **Ignore Changes and Exit (Ignorovat změny a ukončit program)**.
	- ❏ Pokud chcete obnovit nastavení výrobce nebo dříve uložená výchozí nastavení (u některých modelů), zvolte příkaz **Set Defaults and Exit (Nastavit výchozí hodnoty a ukončit program)**. Tato možnost obnoví výchozí nastavení od výrobce.

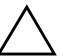

**UPOZORNĚNÍ:** NEVYPÍNEJTE počítač v okamžiku, kdy jsou do paměti BIOS ukládány změny provedené pomocí nástroje Computer Setup (F10). Mohlo by dojít k poškození paměti CMOS. Po zavření okna F10 Setup je vypnutí počítače již bezpečné.

<span id="page-7-7"></span><span id="page-7-6"></span><span id="page-7-5"></span><span id="page-7-4"></span><span id="page-7-3"></span><span id="page-7-2"></span><span id="page-7-1"></span><span id="page-7-0"></span>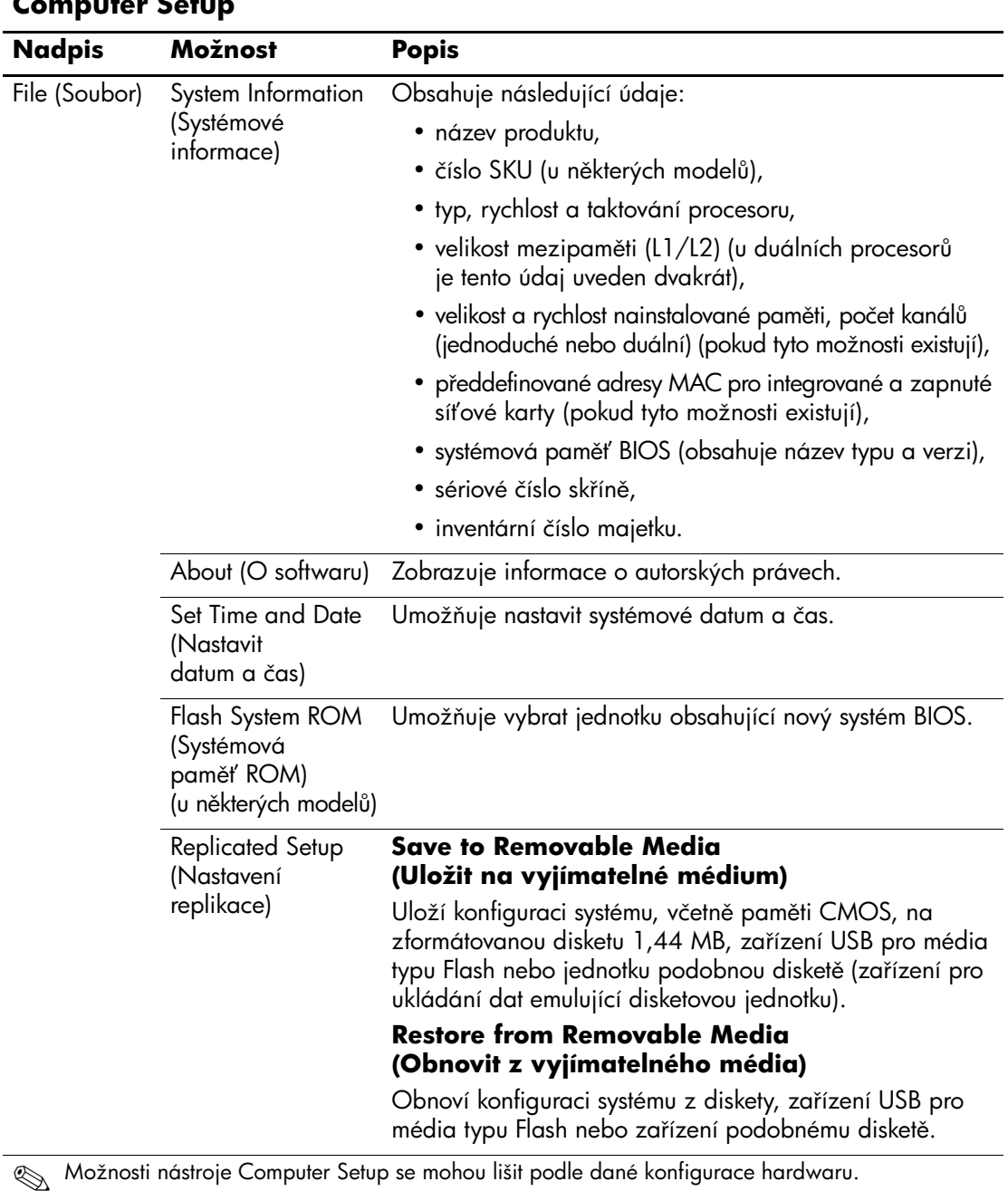

### **Computer Setup**

<span id="page-8-5"></span><span id="page-8-4"></span><span id="page-8-3"></span><span id="page-8-2"></span><span id="page-8-1"></span><span id="page-8-0"></span>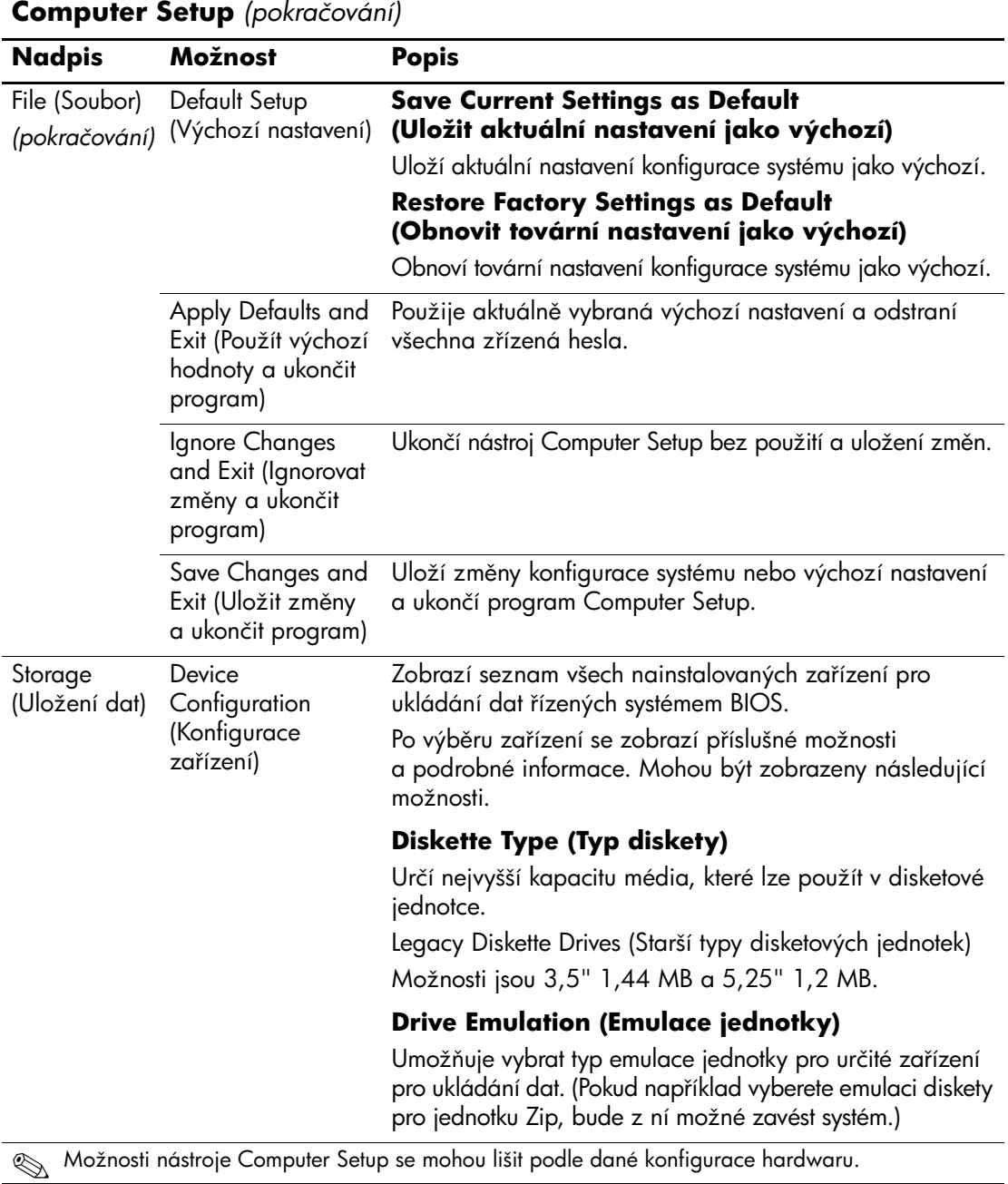

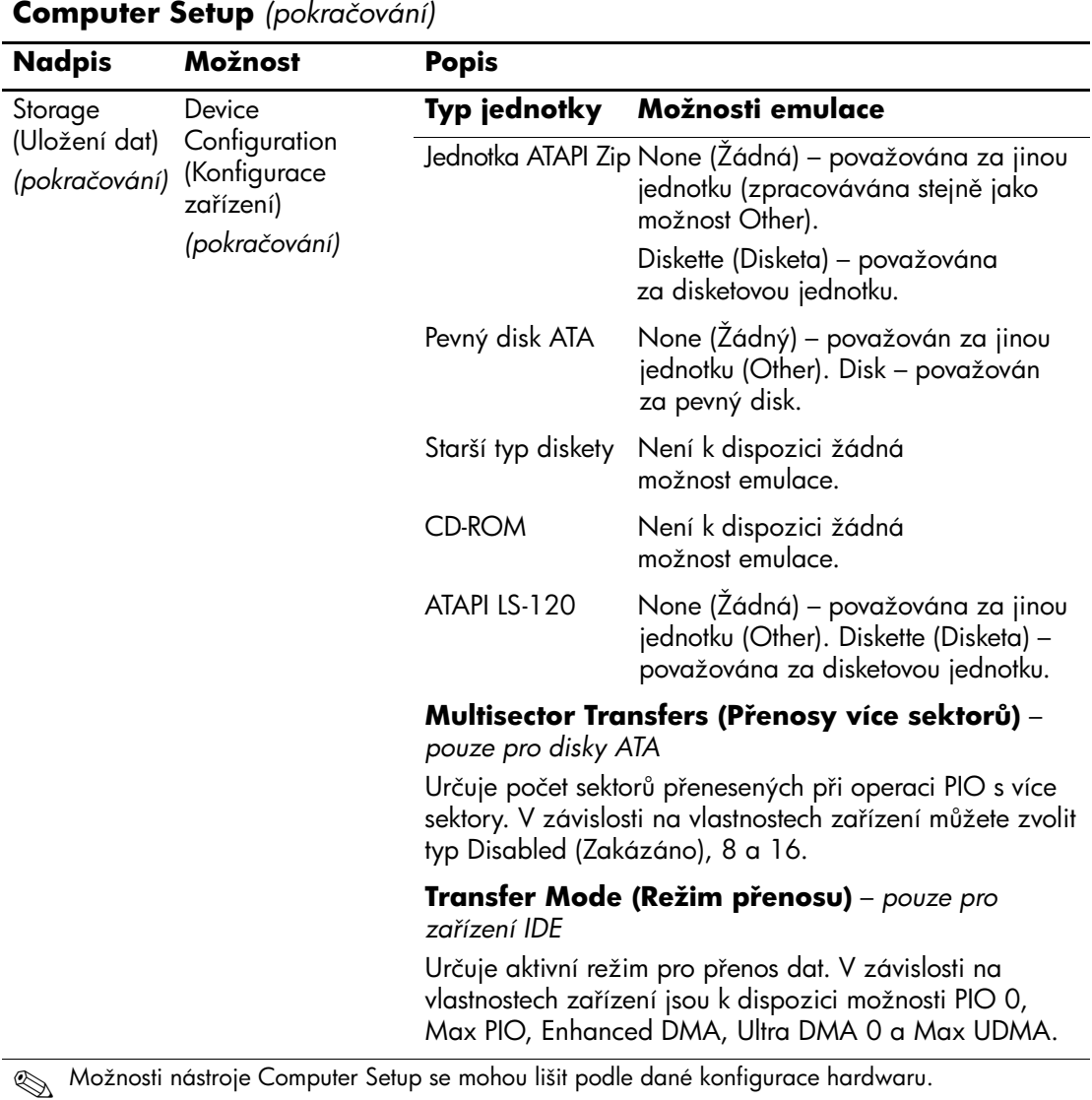

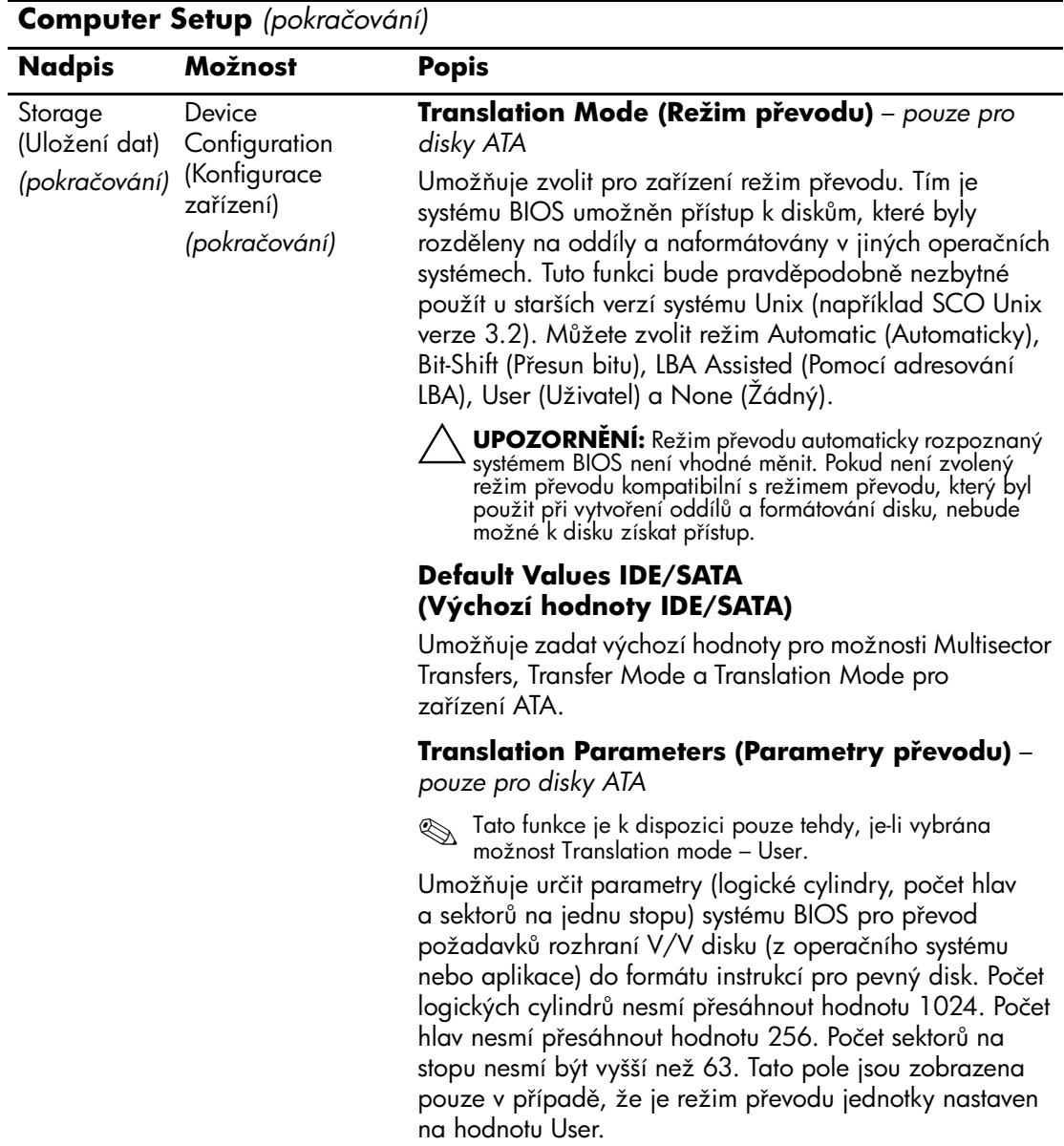

<span id="page-11-0"></span>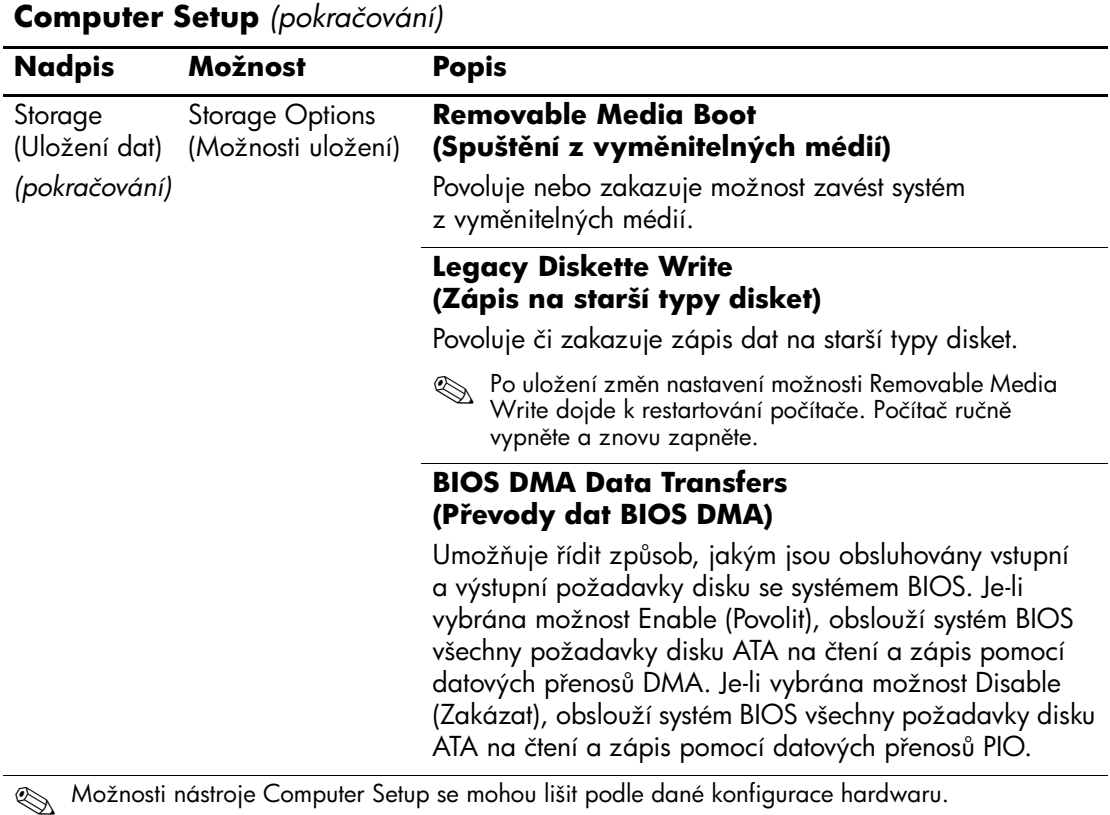

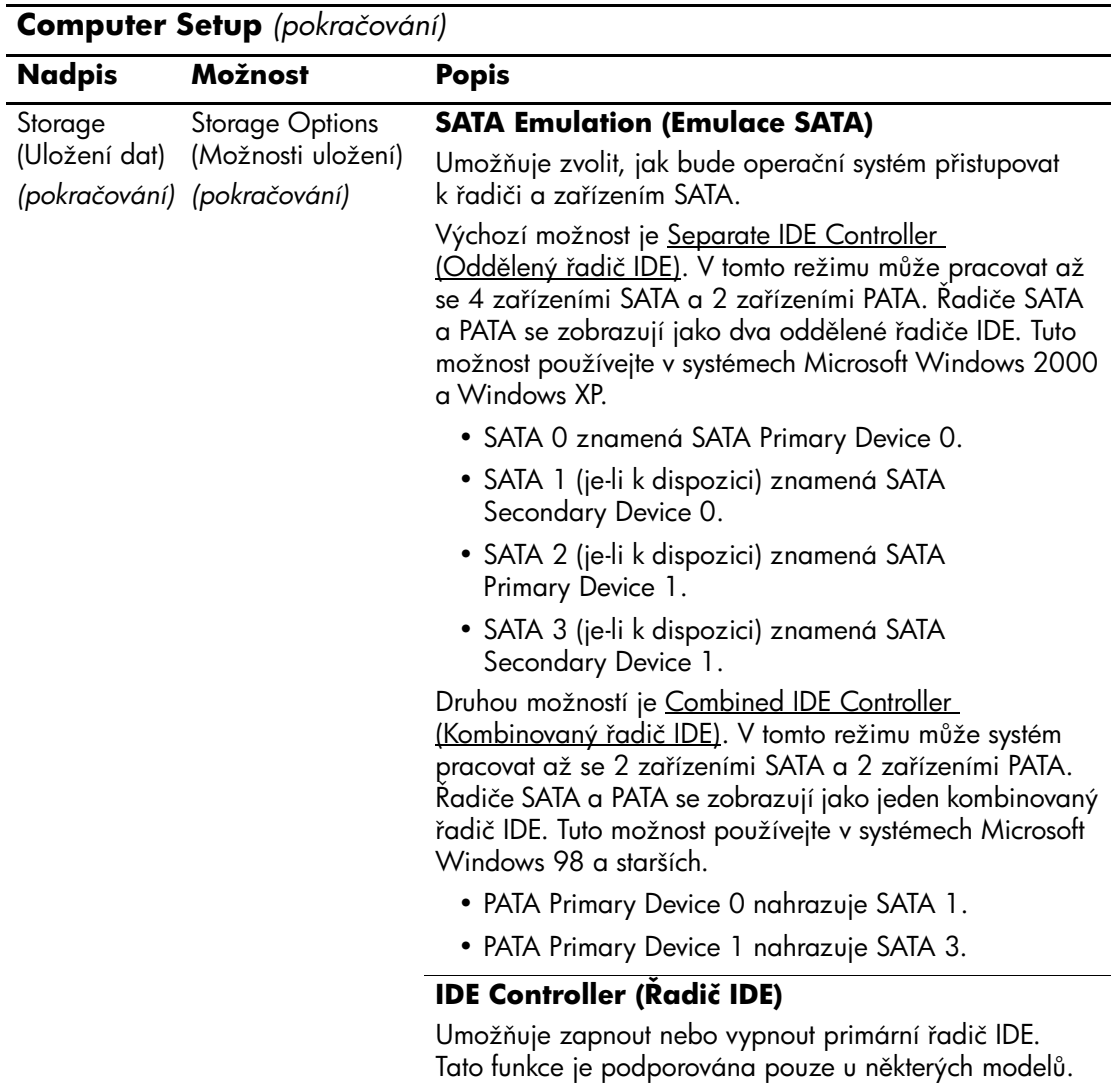

<span id="page-13-0"></span>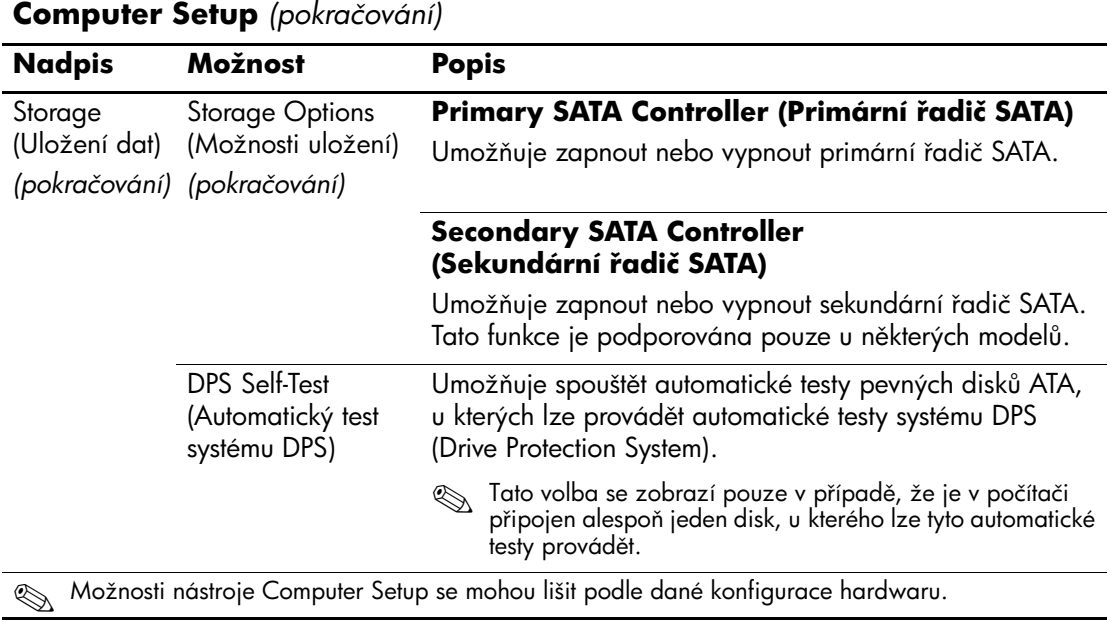

<span id="page-14-0"></span>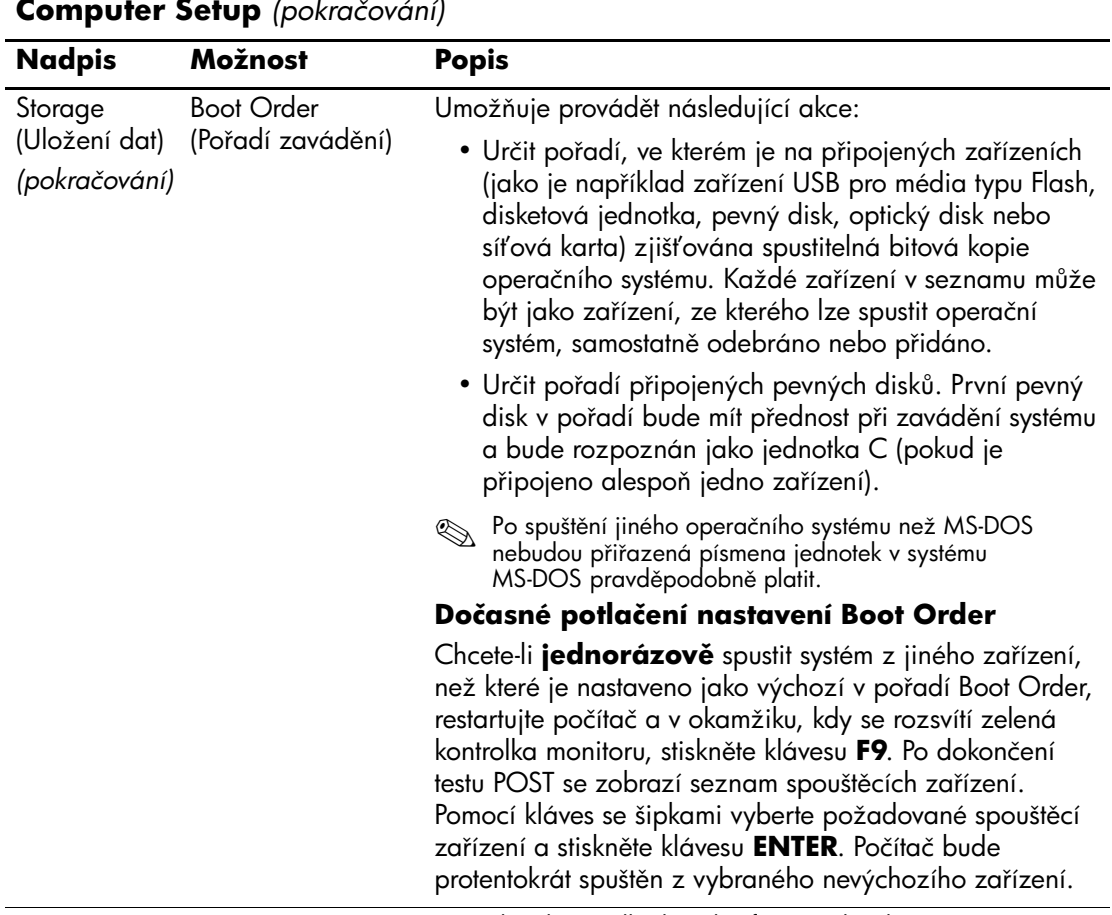

<span id="page-15-4"></span><span id="page-15-3"></span><span id="page-15-2"></span><span id="page-15-1"></span><span id="page-15-0"></span>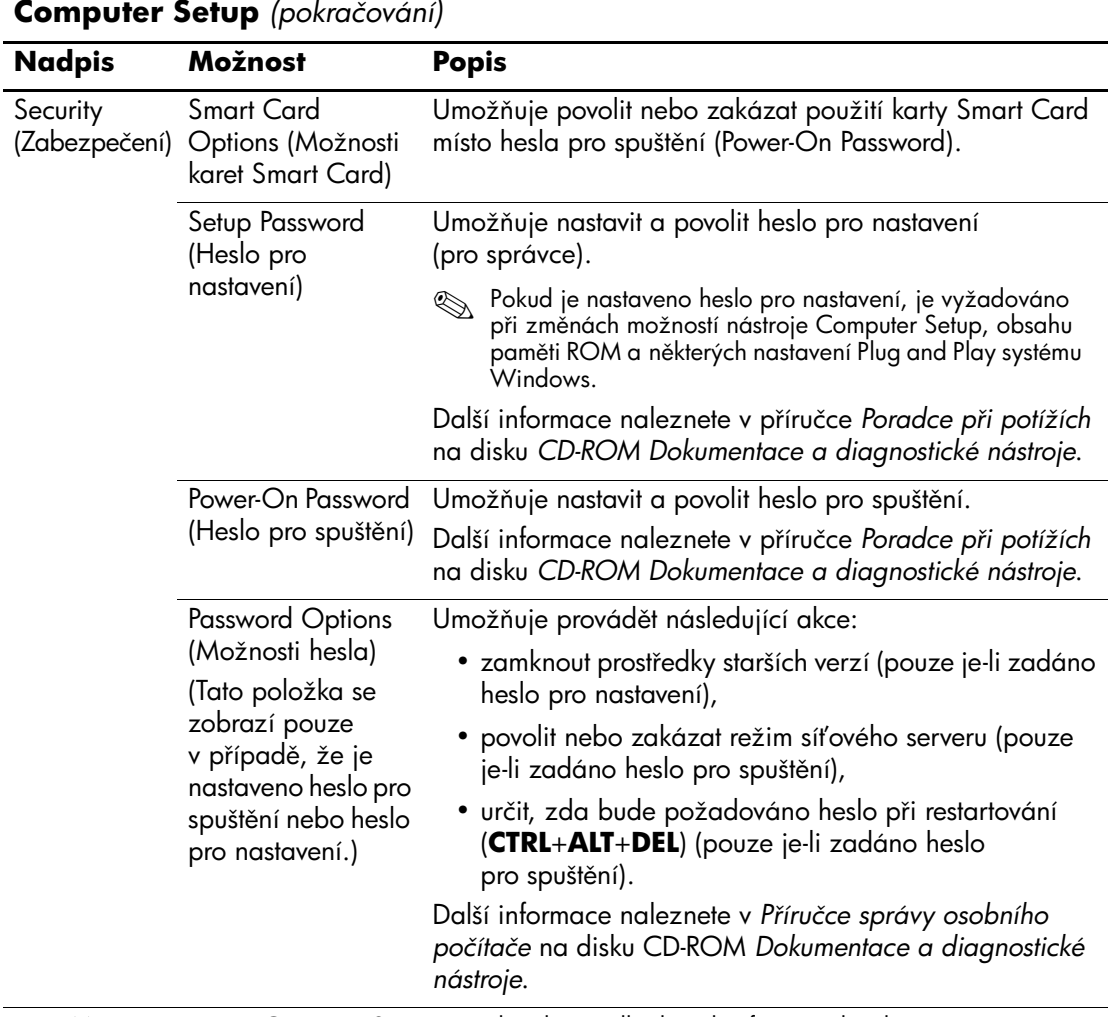

<span id="page-16-1"></span><span id="page-16-0"></span>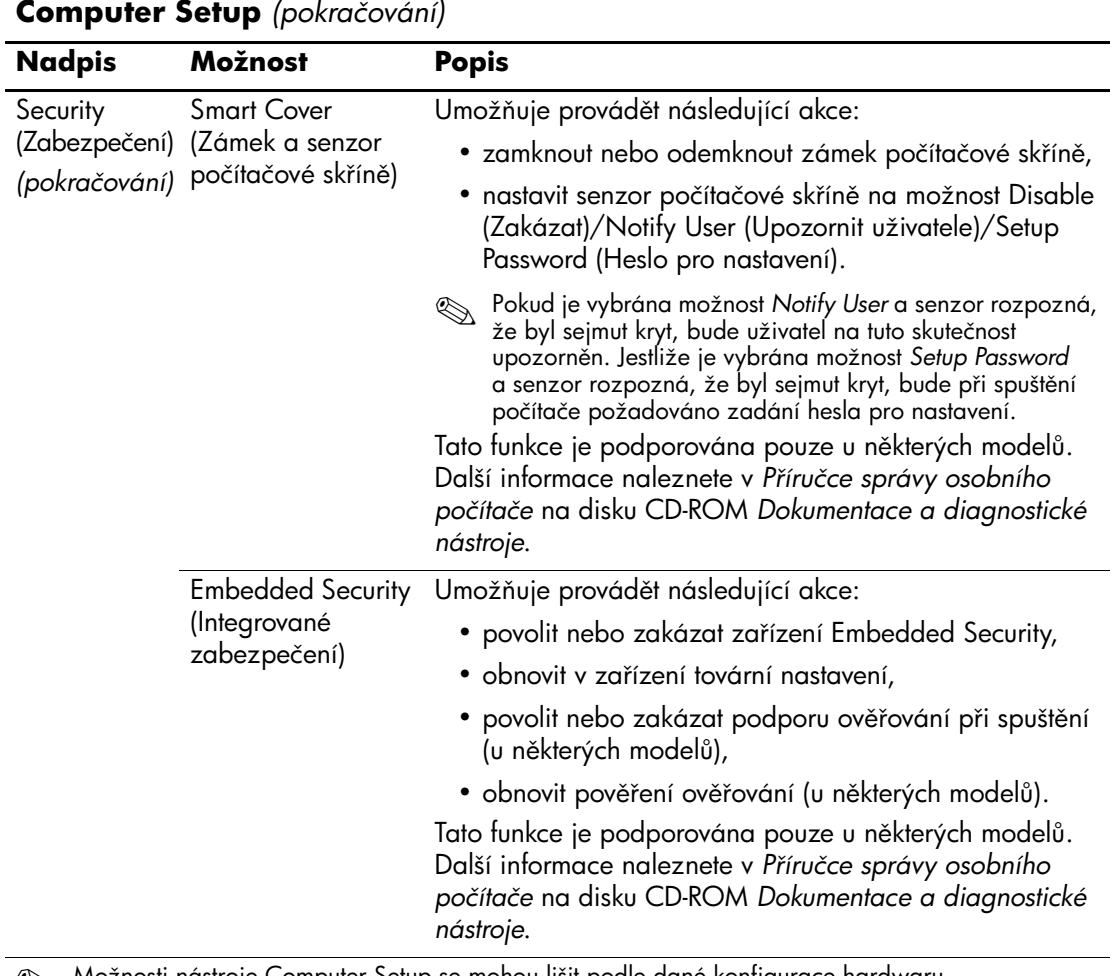

<span id="page-17-1"></span><span id="page-17-0"></span>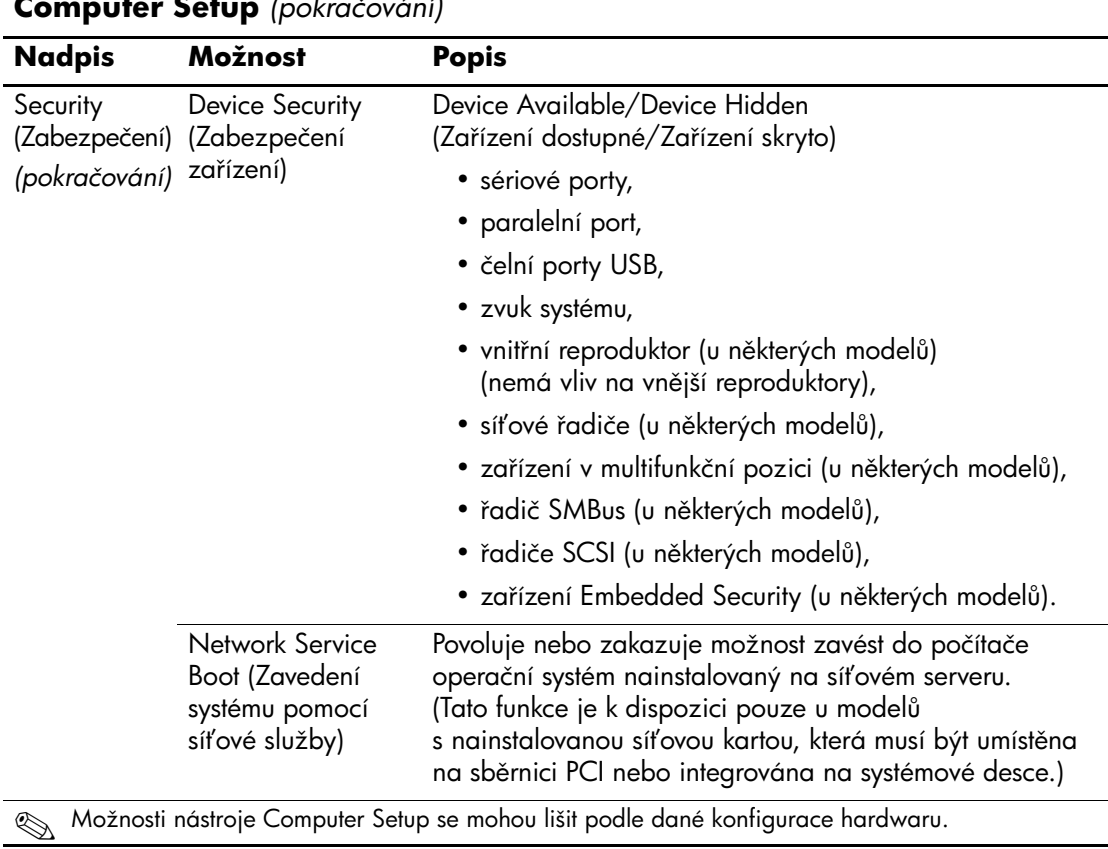

<span id="page-18-1"></span><span id="page-18-0"></span>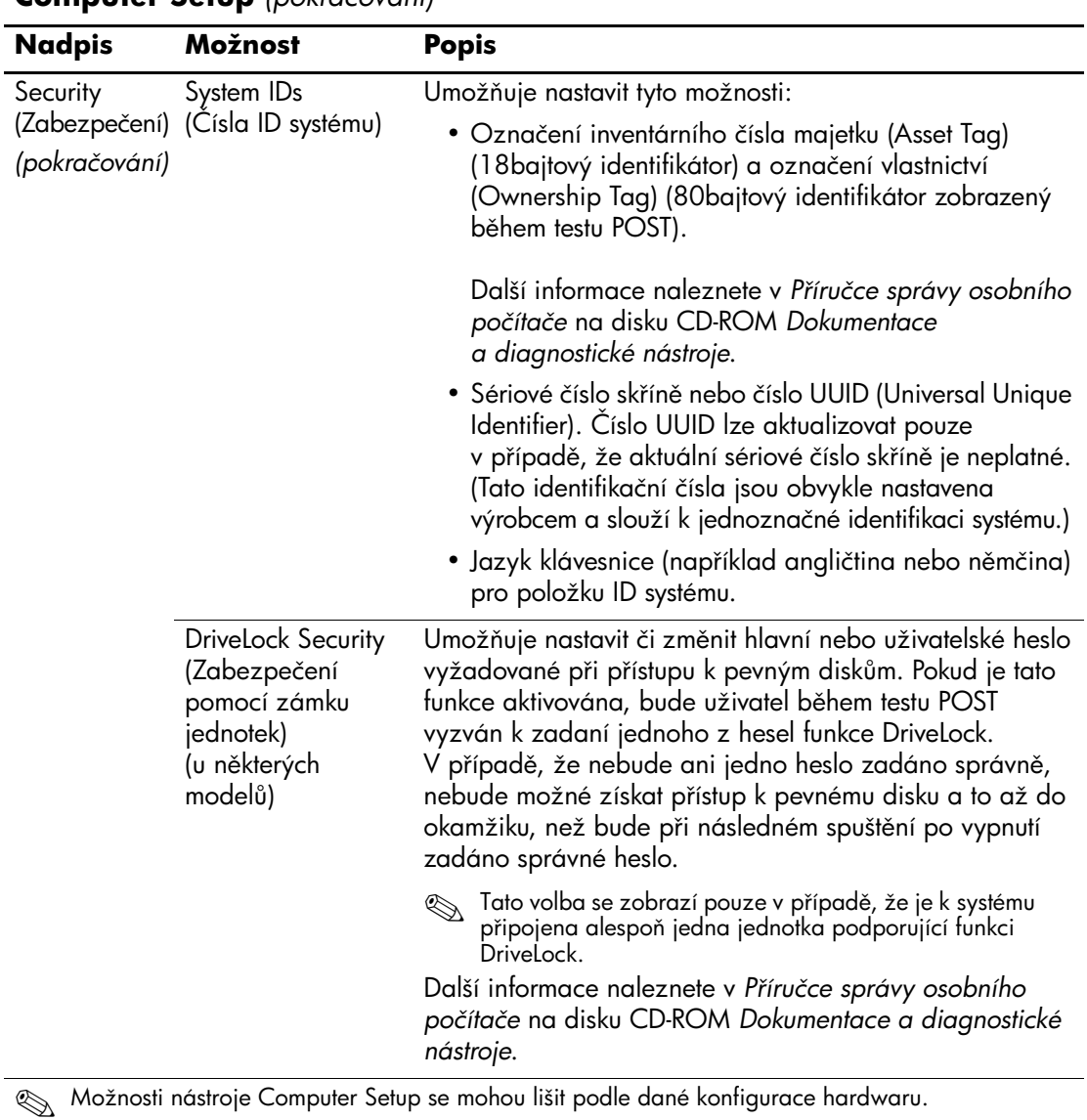

<span id="page-19-1"></span>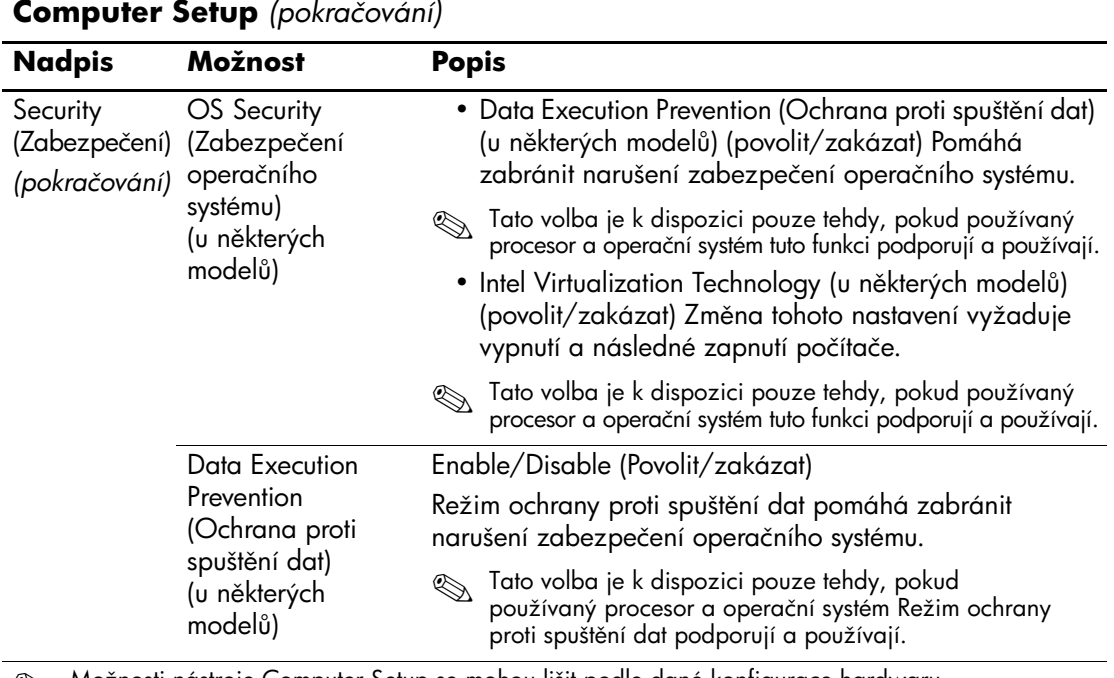

<span id="page-19-0"></span>

<span id="page-20-1"></span><span id="page-20-0"></span>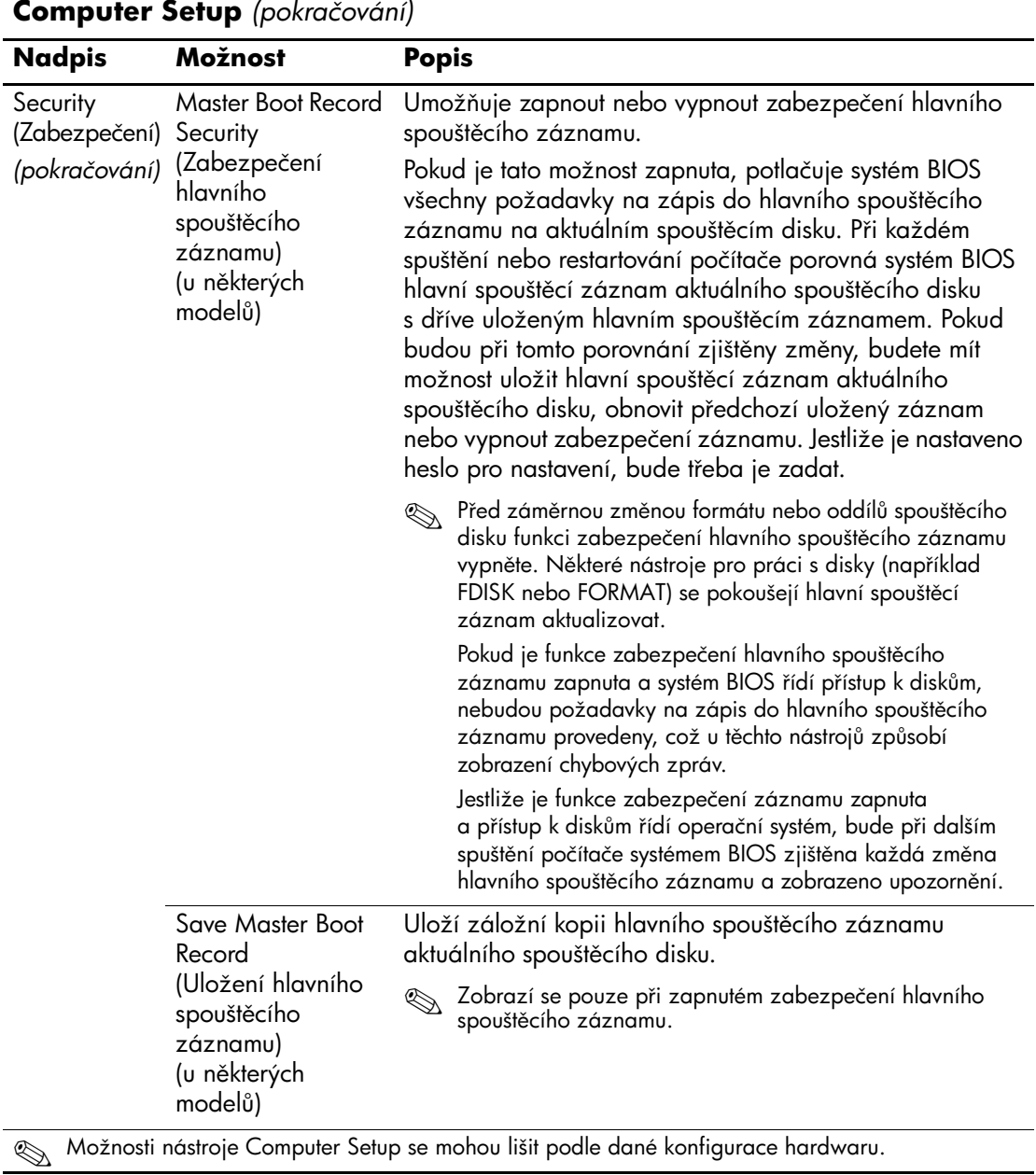

<span id="page-21-0"></span>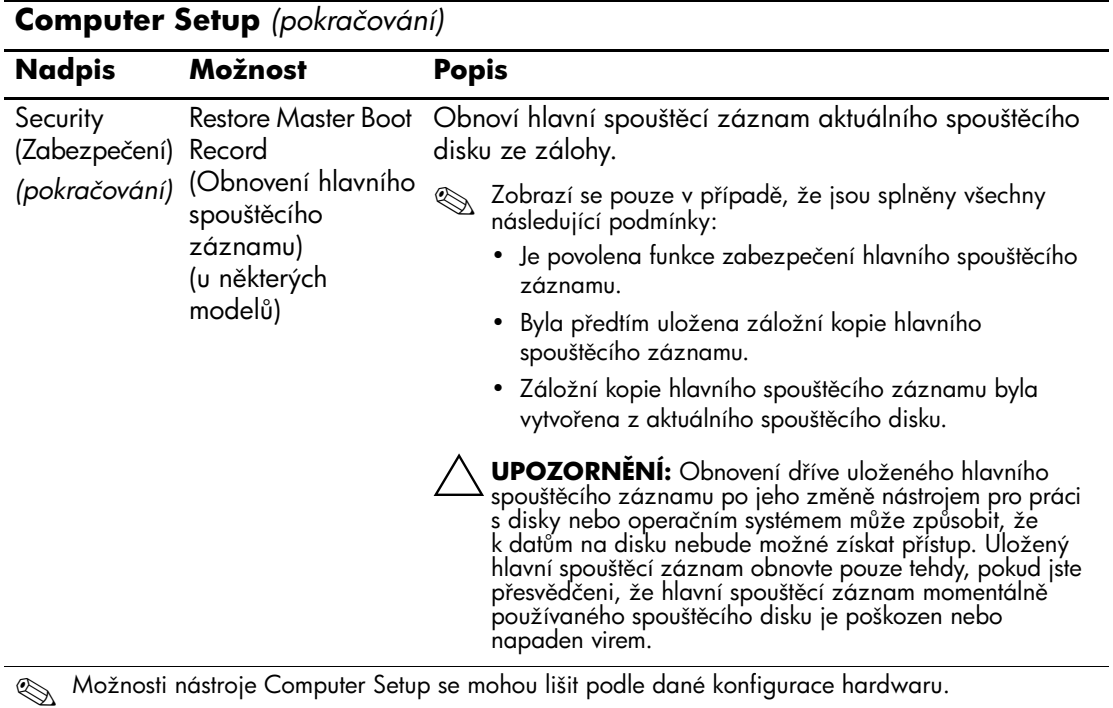

<span id="page-22-3"></span><span id="page-22-2"></span><span id="page-22-1"></span><span id="page-22-0"></span>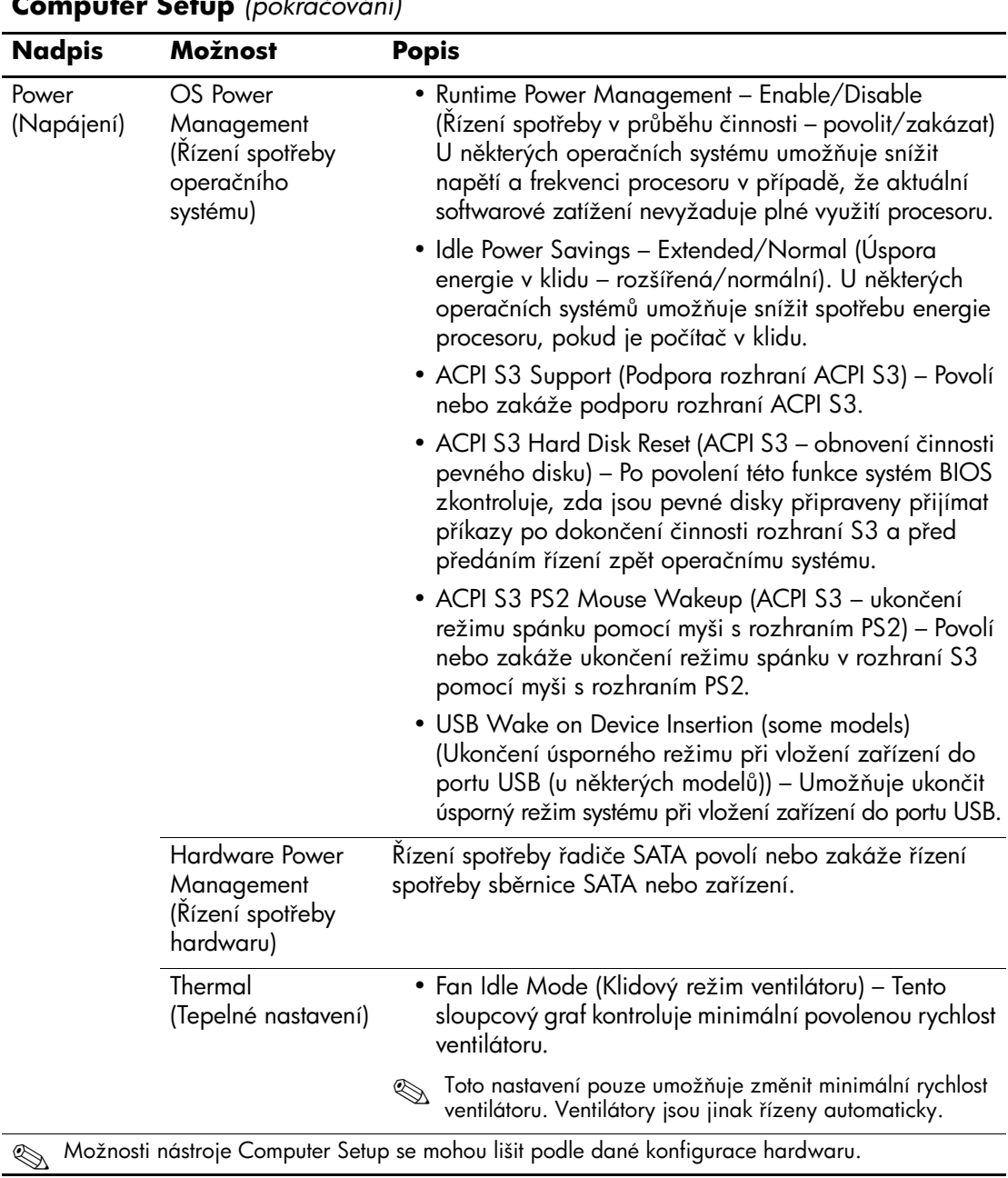

<span id="page-23-1"></span><span id="page-23-0"></span>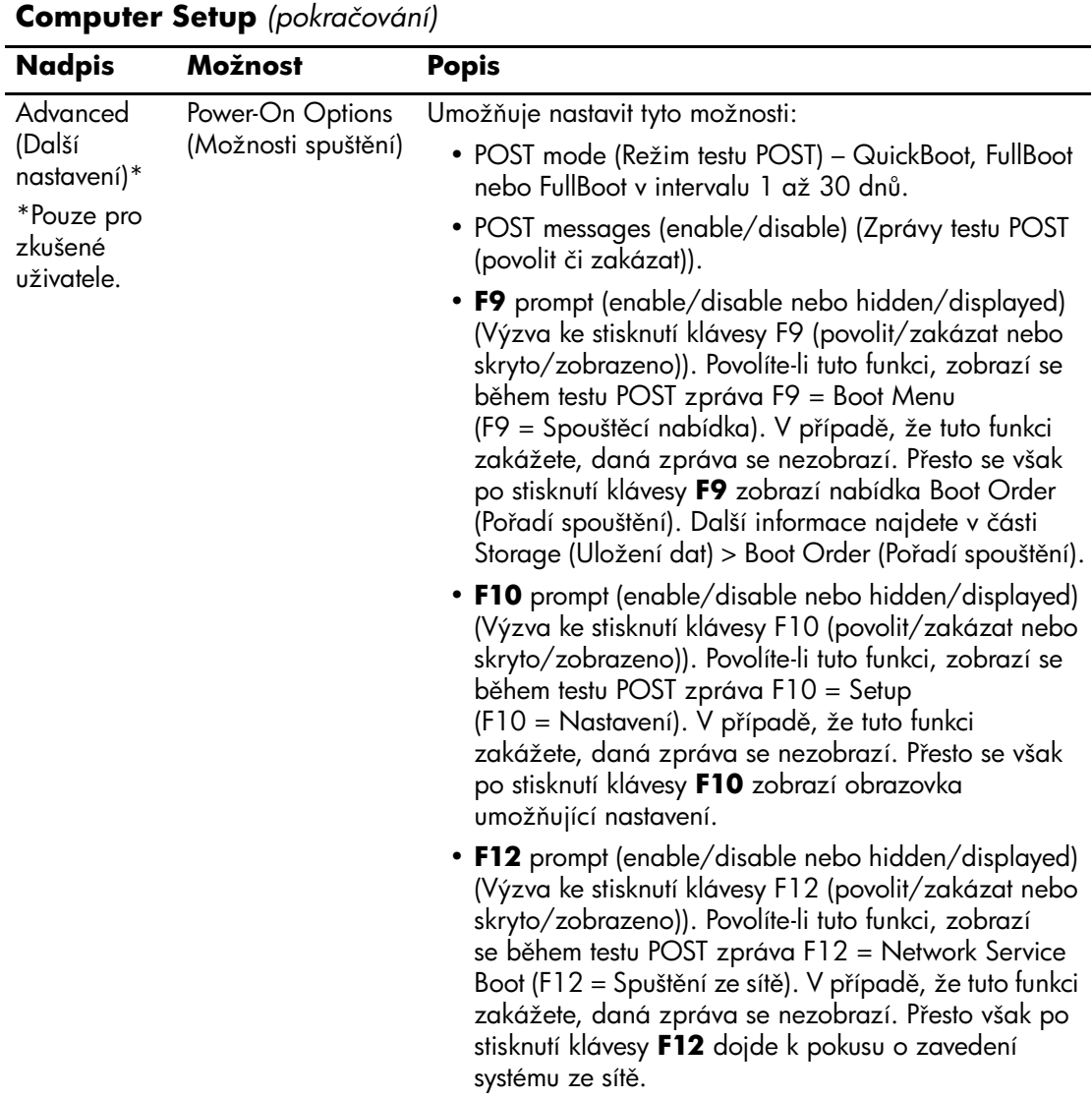

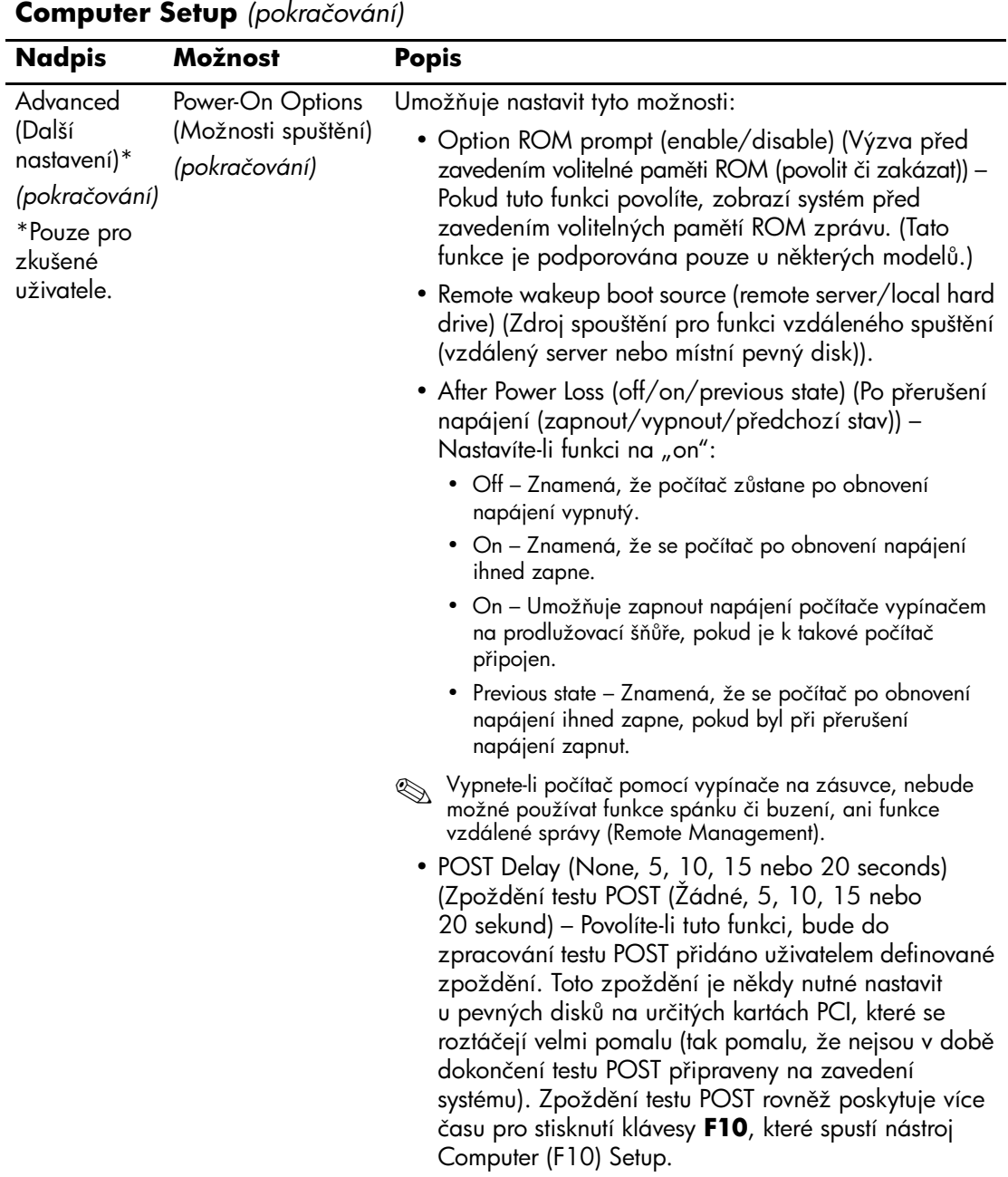

<span id="page-25-0"></span>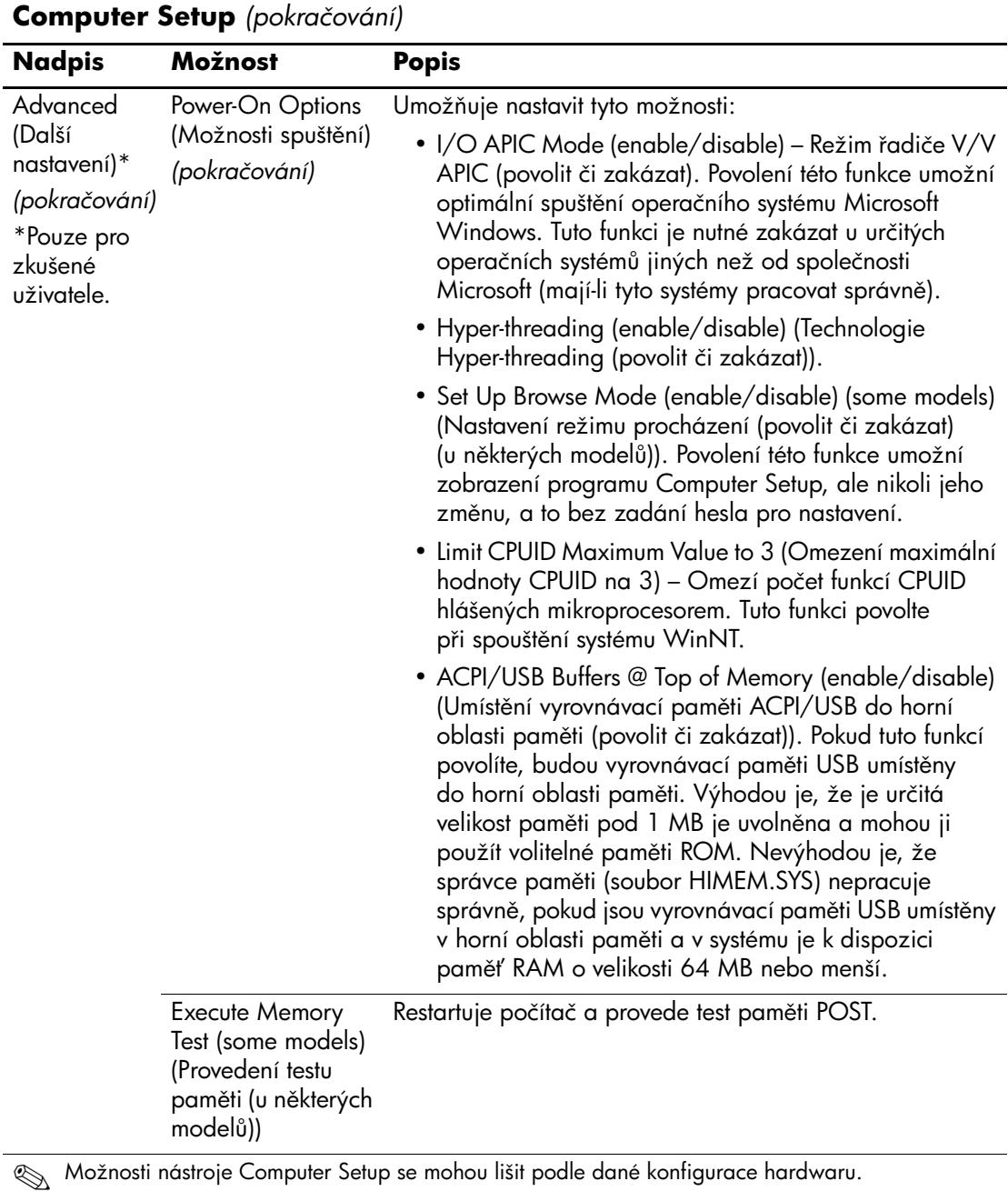

<span id="page-26-4"></span><span id="page-26-3"></span><span id="page-26-2"></span><span id="page-26-1"></span><span id="page-26-0"></span>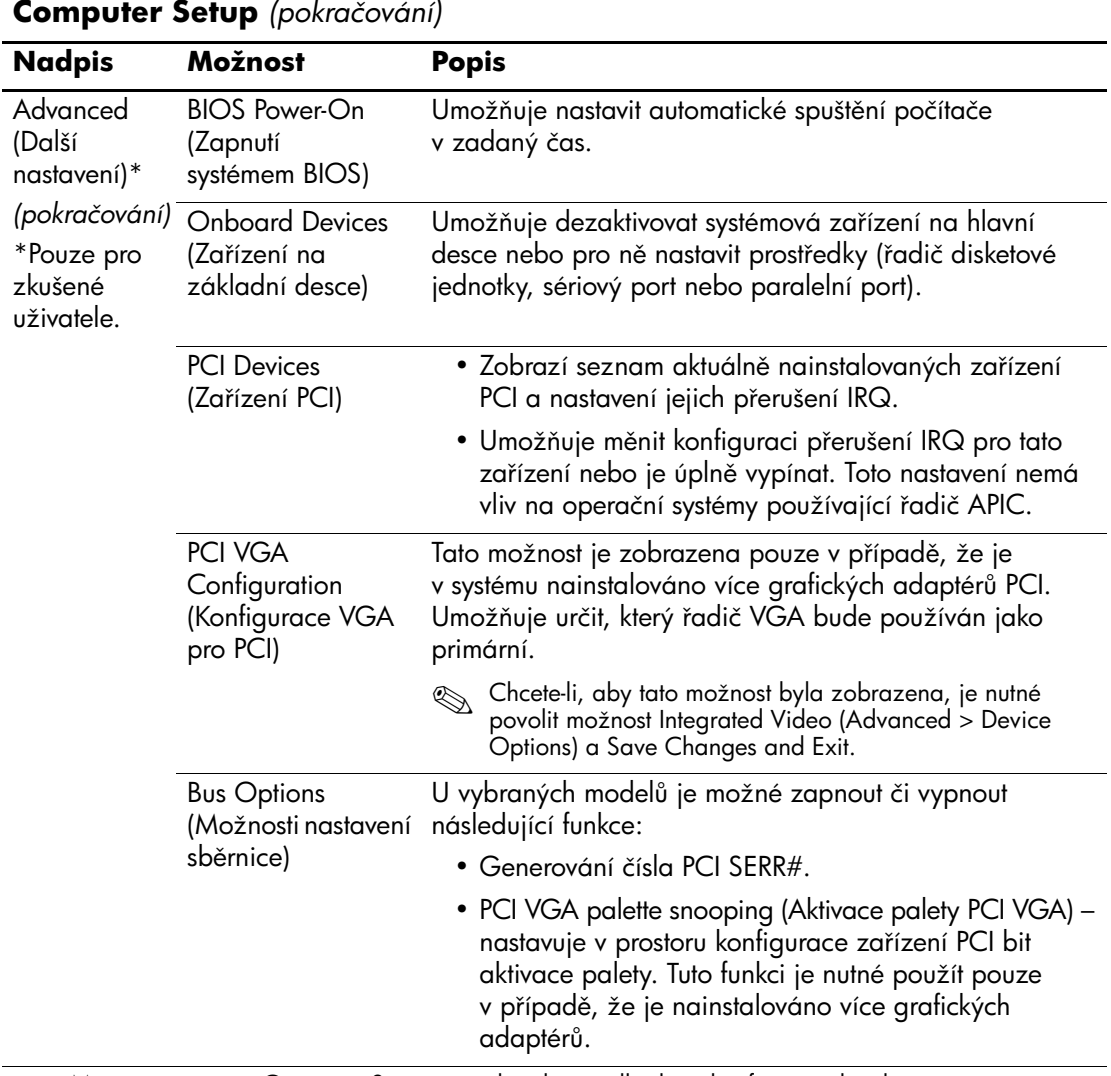

<span id="page-27-0"></span>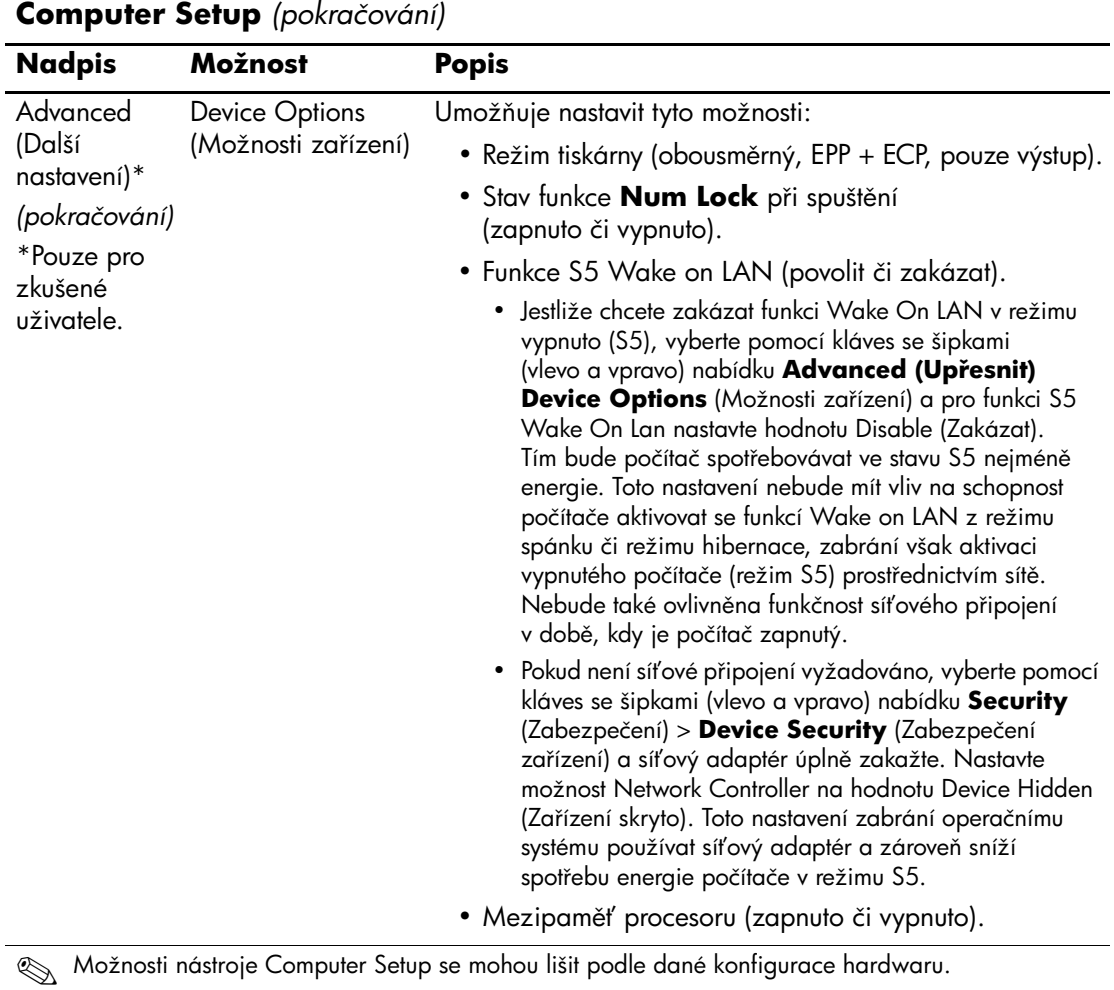

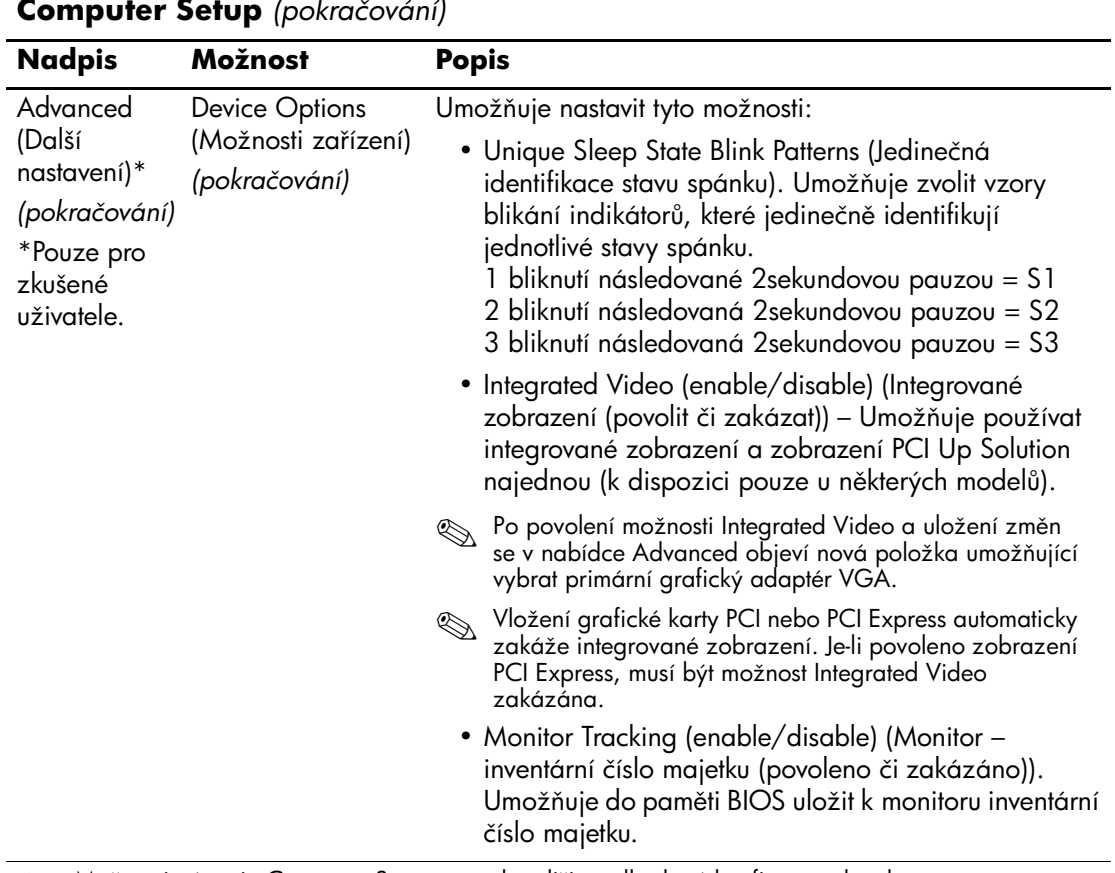

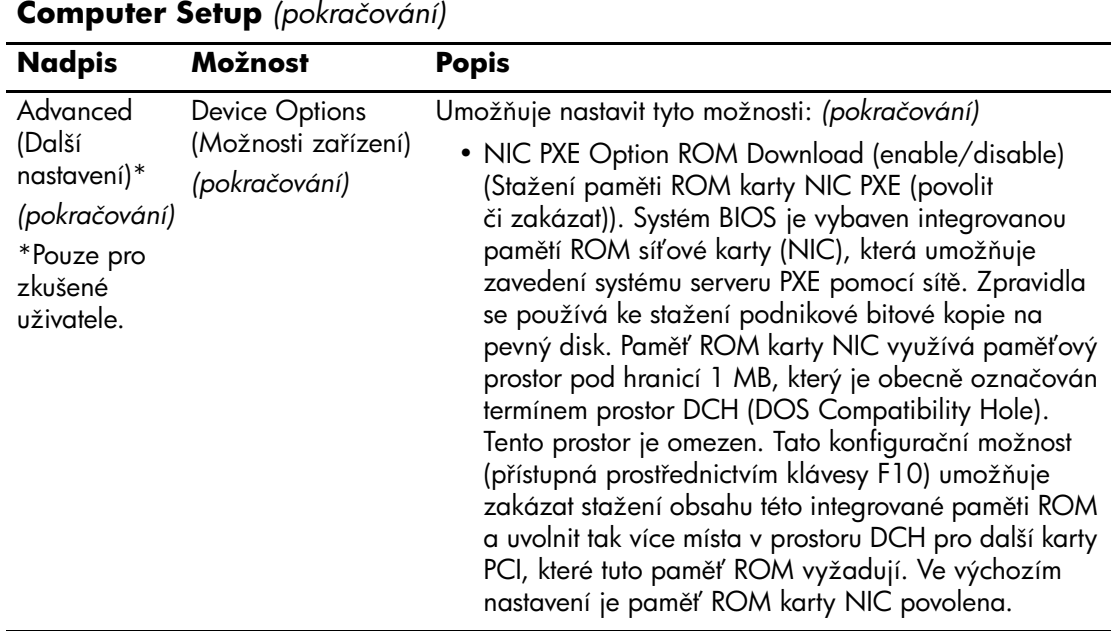

## <span id="page-30-0"></span>**Obnovení nastavení konfigurace**

Tato metoda obnovení vyžaduje, aby byl nejprve pomocí nástroje Computer Setup (F10) proveden příkaz Save to Removable Media (Uložit na vyměnitelné médium). (Informace najdete v části "Save to Removable Media (Uložit na vyjímatelné médium)" na [stránce 4](#page-7-6) v tabulce možností nástroje Computer Setup.)

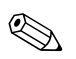

✎ Veškeré úpravy nastavení konfigurace počítače doporučujeme uložit na disketu, zařízení USB pro média typu Flash nebo jednotku podobnou disketě (zařízení pro ukládání dat emulující disketovou jednotku) a tuto disketu nebo jednotku uschovat pro možné budoucí použití.

Chcete-li obnovit konfiguraci, vložte disketu, zařízení USB pro média typu Flash nebo jiné zařízení pro ukládání dat emulující disketovou jednotku s uloženou konfigurací a pomocí nástroje Computer Setup (F10) proveďte příkaz Restore from Removable Media (Obnovit z vyjímatelného média). (Informace najdete v části "Restore from [Removable Media \(Obnovit z vyjímatelného média\)" na stránce 4](#page-7-7) v tabulce možností nástroje Computer Setup.)